### **Ridimensionare immagini on-line**

# **Indirizzo<https://resizemyimg.com/it>**

### **Ecco come si fa.**

## Ridimensionatore & Revisore di Immagini Online

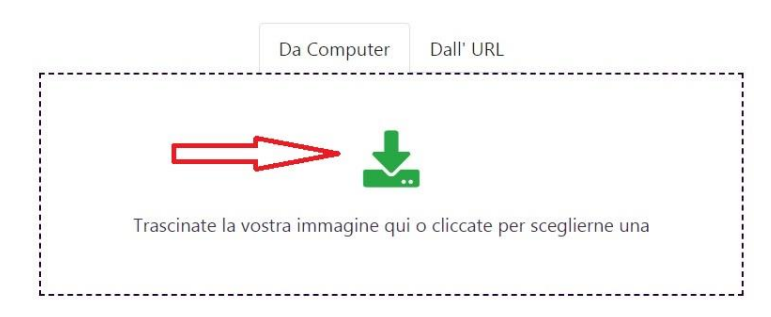

### **E** Ridimensiona le Immagini in Modo Semplice

E' il modo più facile per ridimensionare le vostre immagini online. Dovete solo caricare la foto o trascinarla e rilasciarla nella casella per caricare, impostare la dimensione preferita e poi scaricare gratuitamente. Grazie al nostro strumento online facile da usare e gratuito non c'è bisogno di installare nessun software aggiuntivo sul vostro computer perché avete già diritto ad accedere alla casella del revisore online di imamgini.

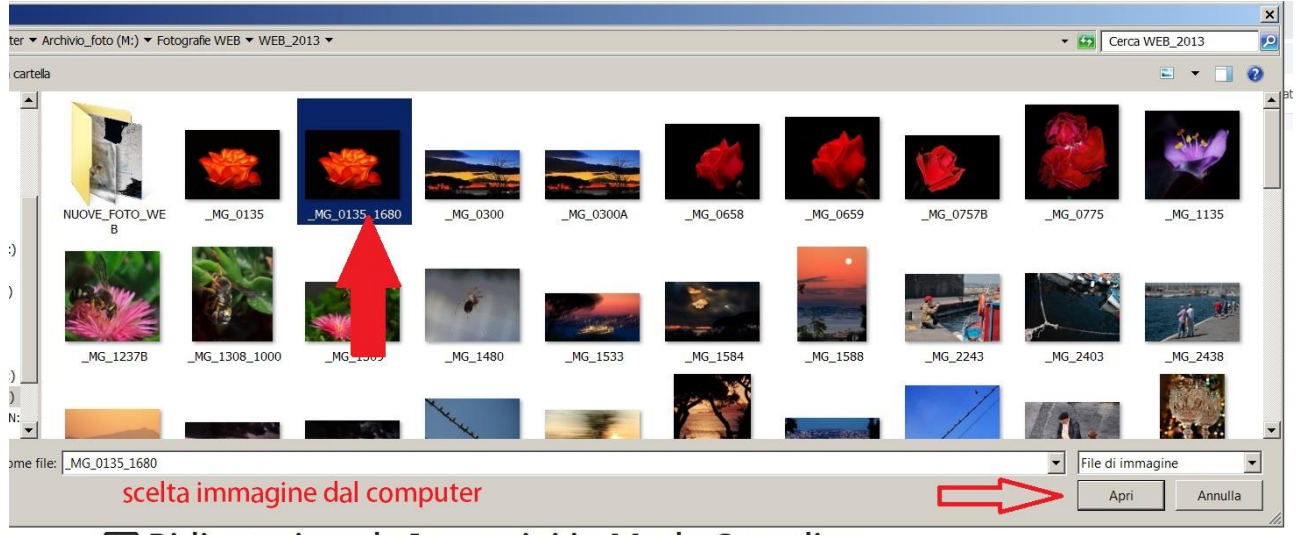

#### Ridimensiona le Immagini in Modo Semplice

E' il modo più facile per ridimensionare le vostre immagini online. Dovete solo caricare la foto o trascinarla e rilasciarla nella casella per caricare,

### Ridimensionatore & Revisore di Immagini Online

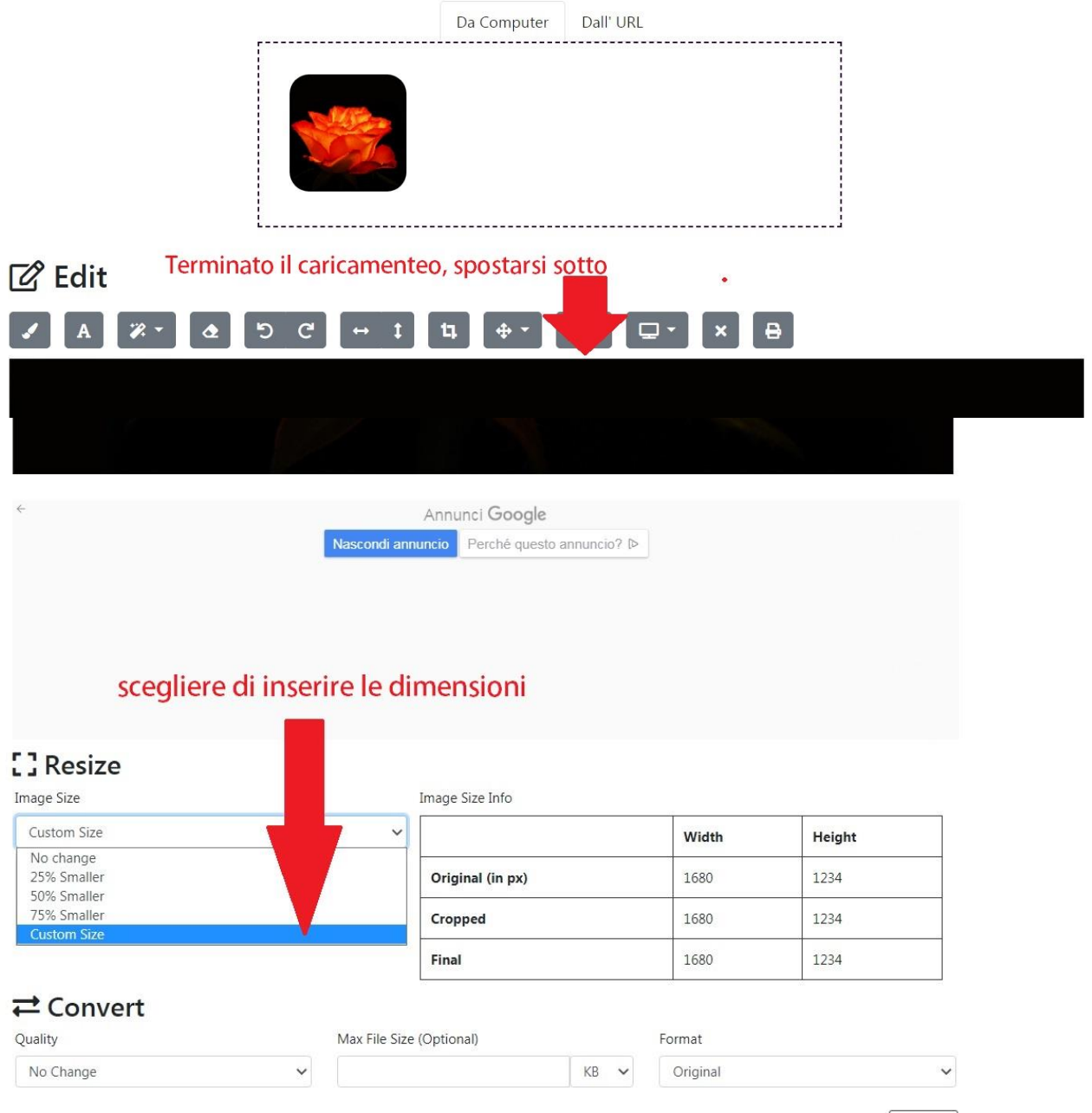

Download

#### Annunci Google Nascondi annuncio Perché questo annuncio? D

Inserire la dimensione 1024 per le foto formato orizzontale, lasciando vuoto Height.

Per le foto formato verticale fare il contrario, Width vuoto e 1024 in Height.

### **[]** Resize

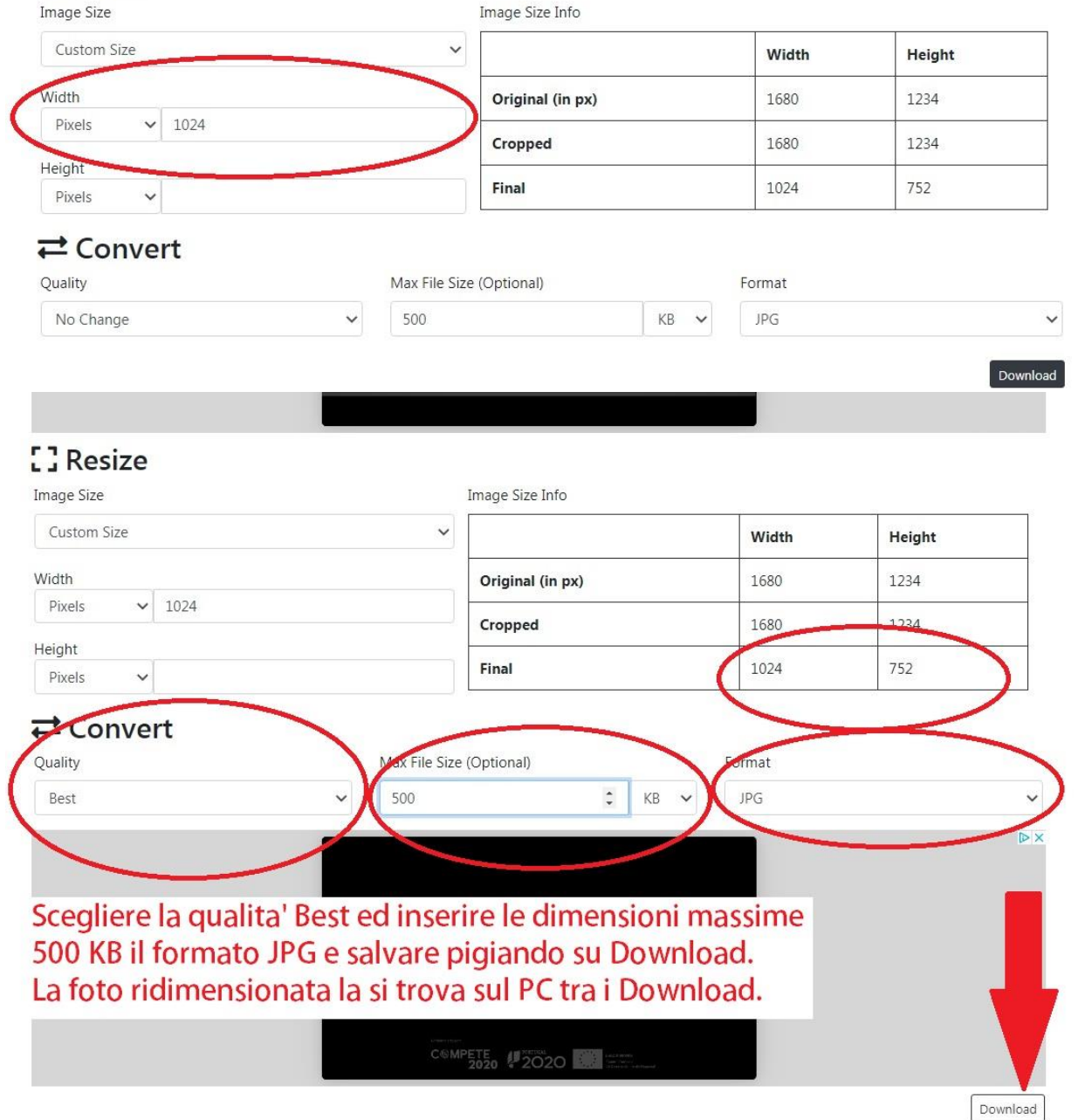